**УТВЕРЖДАЮ Первый заместитель генерального директора заместителн^^научной работе ^«ВНИИФТРИ» А.Н. Щипунов 2018 г.**  $\rightarrow$ 

# **Комплексы измерительные с фотофиксацией «СКАТ-ПП»**

# **Методика поверки**

# **БКЮФ.402222.040 МП**

# **СОДЕРЖАНИЕ**

 $\mathbf{u}^{\text{max}}$  and  $\mathbf{u}^{\text{max}}$ 

 $\sim 10^{-1}$ 

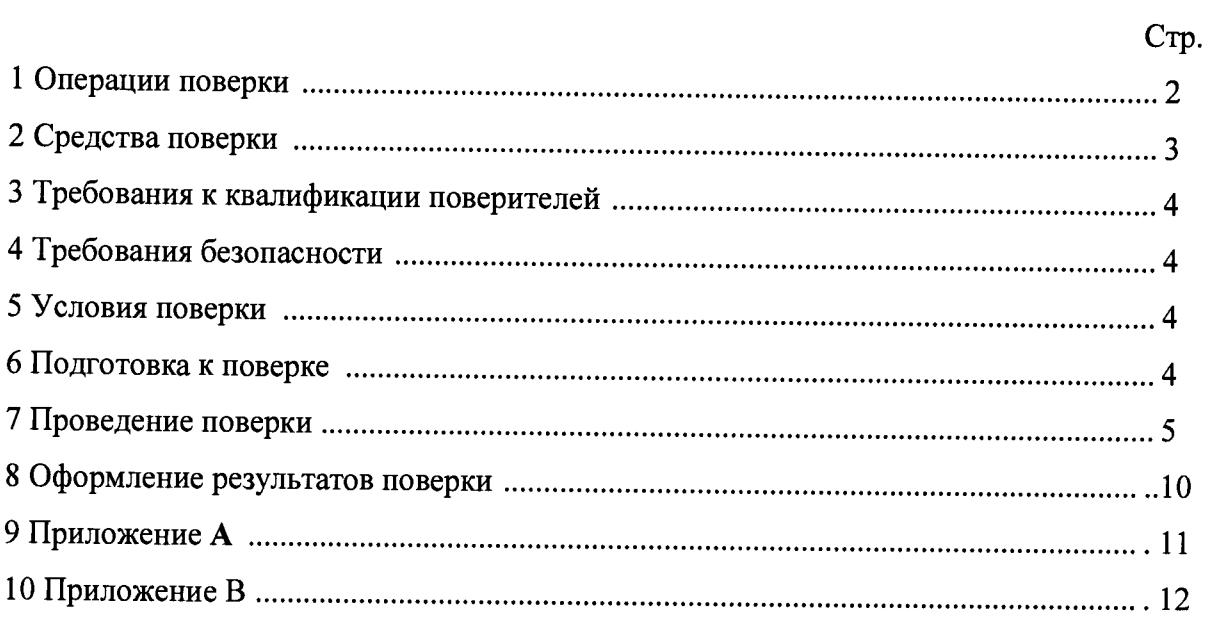

Настоящая методика распространяется на комплексы измерительные с фотофиксацией «СКАТ-ПП» (далее по тексту - Комплексы), изготавливаемые ООО «ОЛЬВИЯ», г. Санкт-Петербург, и устанавливает объем и методы первичной поверки, периодической поверки и поверки после ремонта.

Интервал между поверками - два года.

## **1 Операции поверки**

1.1 При проведении поверки должны быть выполнены операции, указанные в таблице 1, при поверке в лабораторных условиях, или в таблице 2, при поверке на месте эксплуатации комплекса. Объектом поверки является измерительный модуль (далее по тексту - ИМ) Комплекса. Дополнительное оборудование, входящее в состав комплекса, не является объектом поверки.

1.2 Последовательность проведения операций при поверке в лабораторных условиях должна соответствовать порядку, указанному в таблице 1.

Таблица 1

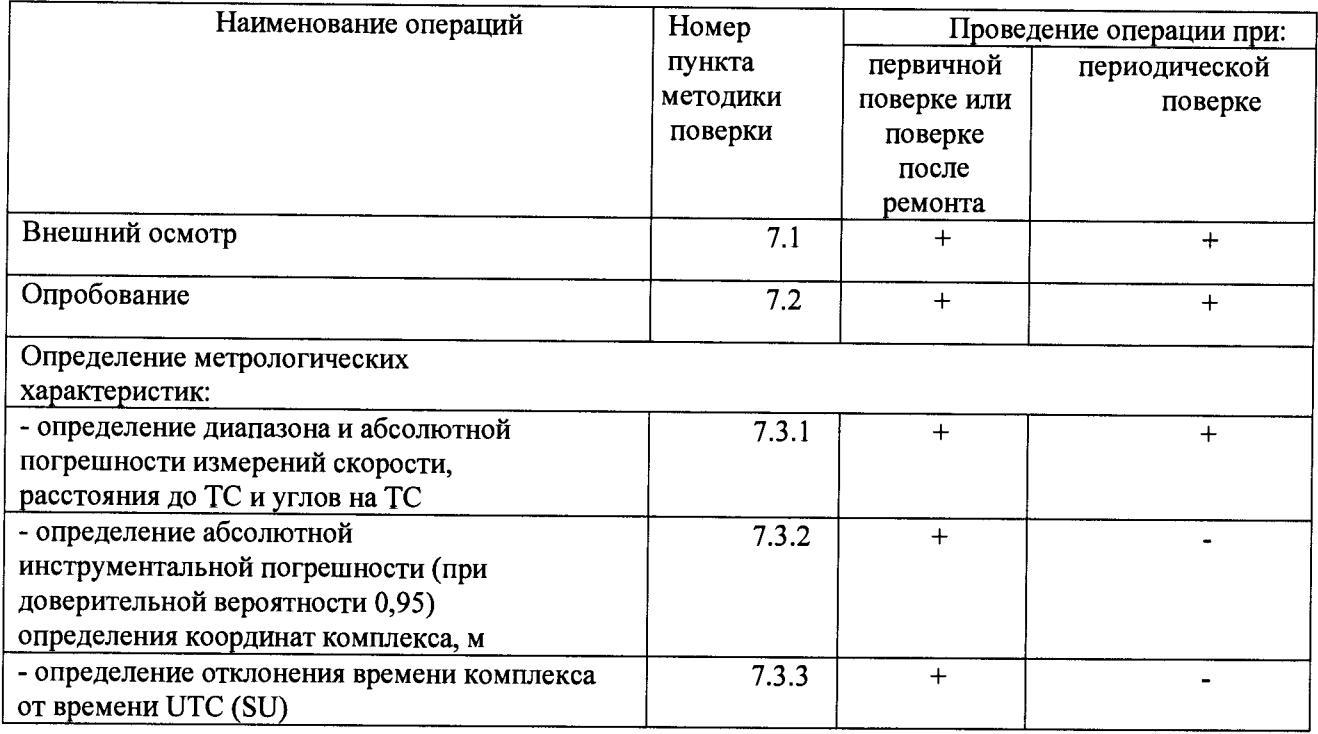

1.3 Последовательность проведения операций при периодической поверке на месте эксплуатации комплекса должна соответствовать порядку, указанному в таблице 2 Таблица 2

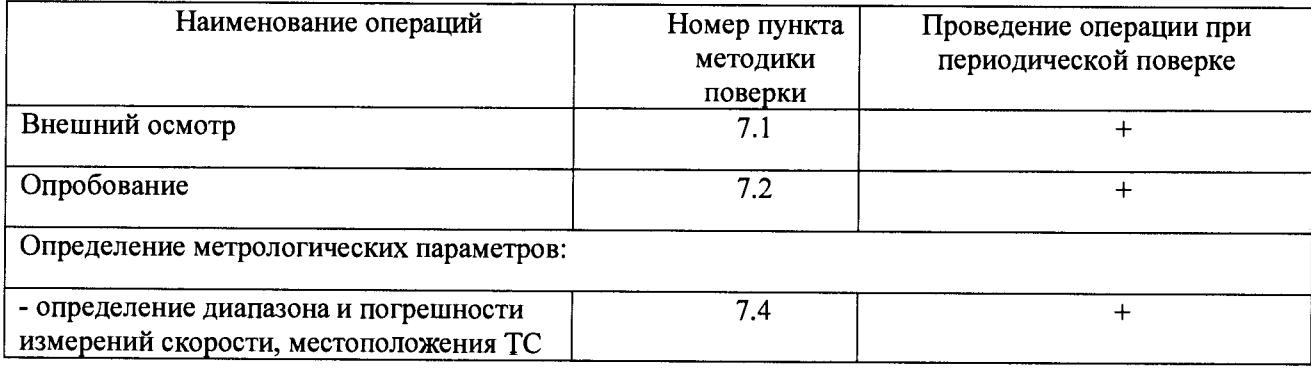

В случае получения отрицательных результатов по любому пункту таблицы 1  $1.4$ или таблицы 2 комплекс бракуется и направляется в ремонт.

## 2 Средства поверки

При проведении поверки должны применяться средства поверки, указанные в  $2.1$ таблице 3.

Таблица 3

| N <sub>2</sub>         | Наименование                                                                                                    | Требуемые технические характеристики средств                                                                              |                                                                                                    | Рекомендуемое                                                       |
|------------------------|----------------------------------------------------------------------------------------------------|----------------------------------------------------------------------------------------------------|----------------------------------------------------------------------------------------------------|---------------------------------------------------------------------|
| пункта                 | средств поверки                                                                                                    | поверки                                                                                                    |                                                                                                    | средство                                                            |
| MΠ                     |                                                                                                    | диапазон измерений                                                                                                    | погрешность                                                                                                    | поверки (тип)                                                       |
| п.п.<br>7.3.1,<br>7.4. | Имитаторы<br>параметров<br>движения<br>транспортных<br>средств                                                      | - диапазон измеряемых<br>частот от 24,020 до 24,270 ГГц; ± 2 МГц<br>- диапазон имитируемых<br>скоростей от 1 до 400 км/ч; | $\pm$ 0,03 км/ч                                                                                                    | «Сапсан 3», литера<br>(далее по тексту –<br>имитатор «Сапсан<br>B») |
| $\pi$ .7.3.2           | Имитатор<br>сигналов<br>глобальных<br>навигационных<br>спутниковых<br>систем<br>ГЛОНАСС/GPS/<br><b>GALILEO/SBAS</b> | Число имитируемых<br>сигналов — не менее 16                                                                               | Предел<br>допускаемого<br>СКО случайной<br>составляющей<br>погрешности<br>формирования<br>псевдодальности<br>$1,5 \text{ M}$         | GSG 5-й серии                                                       |
| $\pi$ .7.3.3           | Источники<br>первичные<br>точного времени                                                                           |                                                                                                    | абсолютная<br>погрешность<br>синхронизации<br>относительно<br>шкалы Всемирного<br>координированного<br>времени, не более<br>$±1$ MKC | УКУС-ПИ 02ДМ                                                        |
| $\pi$ .7.3.1           | Дальномер<br>лазерный                                                                                               | $0,05 - 200$ M                                                                                                    | до 10м $\pm 1,0$ мм<br>более 30м<br>$\pm(1+0,1$ DM) MM                                                                               | Leica DISTO D8                                                      |

Применяемые при поверке средства измерений должны быть поверены,  $2.2$ исправны и иметь свидетельства о поверке.

Допускается применение других средств измерений,  $2.3$ обеспечивающих проведение измерений с требуемой точностью.

 $2.4$ Вспомогательные средства поверки приведены в таблице 4 Таблица 4

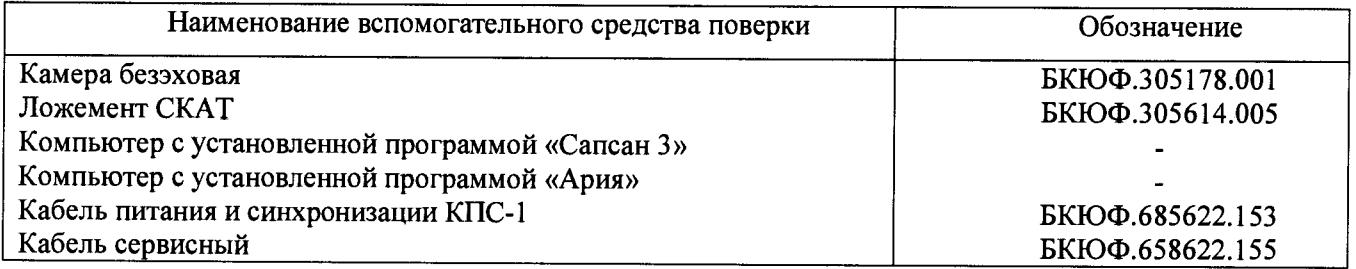

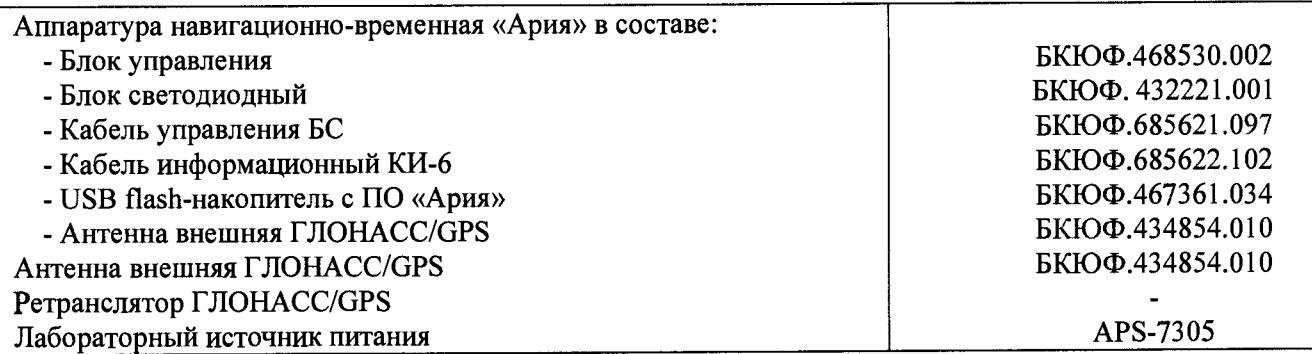

### **3 Требования к квалификации поверителей**

3.1 К проведению поверки могут быть допущены лица, имеющие высшее или среднее техническое образование, практический опыт и квалификацию поверителя в области радиотехнических измерений.

### **4 Требования безопасности**

4.1 Во время подготовки к поверке и при ее проведении необходимо соблюдать правила техники безопасности и производственной санитарии в электронной промышленности, правила техники безопасности при эксплуатации электроустановок и требования, установленные технической документацией на комплекс «СКАТ-ПП» и используемые при поверке образцовые и вспомогательные средства поверки.

4.2 Работа при проведении поверки связана с открытыми трактами СВЧ мощности и требует соблюдения мер предосторожности во избежание облучения оператора СВЧ излучением. При проведении поверки должны соблюдаться требования СанПин 2.2.4/2.1.8-055-96

4.3 При проведении поверки на месте эксплуатации ИМ, связанной с установкой измерительного оборудования на дорожном полотне, при наличии транспортного потока, следует соблюдать правила дорожного движения.

### **5 Условия поверки**

При проведении поверки должны соблюдаться следующие условия:

5.1 Поверка в лабораторных условиях:

- \* температура окружающего воздуха от 10 до 30 °С;

- относительная влажность от 20 до 90 %;

- атмосферное давление от 60 до 106,7 кПа.

5.2 Поверка на месте эксплуатации ИМ:

- температура окружающего воздуха от минус 10 °С до плюс 30 °С,

- относительная влажность от 20 до 98 % без конденсации влаги,

- атмосферное давление от 60 до 106,7 кПа,

- освещенность не менее 100 люкс.

Примечание: - \* допускается проводить испытания по п. 7.3.1 в расширенном температурном диапазоне от минус 10 до плюс 30 °С.

5.3 Поверка проводится аккредитованными организациями в установленном порядке.

### **6 Подготовка к поверке**

6.1 Поверитель должен изучить Руководство по эксплуатации Комплекса «СКАТ-ПП», Руководства по эксплуатации используемых средств поверки.

6.2 При подготовке к поверке в лабораторных условиях необходимо включить источник первичного точного времени УКУС-ПИ 02ДМ и имитатор сигналов глобальных навигационных спутниковых систем GSG 5 не менее, чем за 30 минут до начала поверки.

6.3 При подготовке к поверке в лабораторных условиях ИМ должен быть подключен к имитатору сигналов глобальных спутниковых систем GSG 5-й серии, а антенна внешняя ГЛОНАСС/GPS должна быть отключена.

6.4 При подготовке к поверке на месте эксплуатации необходимо остановить движение транспорта по полосе, на которой будет установлен имитатор.

### **7 Проведение поверки**

7.1 Внешний осмотр

7.1.1 При проведении внешнего осмотра проверьте:

- отсутствие деформаций и трещин корпуса ИМ Комплекса;

- целостность пломб, соответствие заводского номера указанному в паспорте.

Результаты поверки считать положительными, если отсутствуют механические повреждения корпуса ИМ комплекса, места нанесений пломбы не повреждены, заводской номер соответствует указанному в паспорте.

7.2 Опробование

7.2.1 Собрать установки согласно Приложению А (при проведении поверки в лабораторных условиях) или Приложению Б (при проведении поверки на месте эксплуатации). Включите указанные в схеме приборы согласно их руководствам по эксплуатации.

7.2.2 Подключить внешний ПК к ИМ комплекса по WEB интерфейсу согласно Руководству по эксплуатации. Откроется рабочее окно программы «Скат-ПП».

7.2.3 В рабочем окне программы «Скат-ПП» должны появиться данные об ИМ комплекса и фотография поля обзора.

7.2.4 Заводской номер ИМ комплекса и контрольная сумма метрологически значимой части ПО, указанные в рабочем окне программы, должны совпадать с заводским номером и контрольной суммой, записанными в паспорте комплекса.

Результаты поверки по данному пункту считать положительными, если обеспечивается соответствие всех перечисленных в пункте требований.

7.3 Определение метрологических характеристик

7.3.1 Определение диапазона и абсолютной погрешности измерений скорости, расстояния до ТС и углов на ТС.

7.3.1.1 Определение диапазона и абсолютной погрешности измерений скорости, расстояния до ТС и углов на ТС в лабораторных условиях производится на калиброванном полигоне с использованием трех имитаторов «Сапсан 3» литера 2, согласно схеме №1, показанной в приложении А.

7.3.1.2 В программе «Скат-ПП» в разделе «Параметры установки» установить высоту установки 1 м и угол наклона 0°. Перейти на вкладку «Поверка» и выбрать вид поверки «Лабораторная». На экране ПК должно отображаться видеоизображение поля обзора и сетка горизонтальных и вертикальных линий с шагом 0,5 градуса.

7.3.1.3 Установить имитатор на расстоянии 45±0,1 м от ИМ, измерив установленное расстояние при помощи лазерного дальномера (положение 1, на схеме установки №1). Повернуть ИМ в поворотном устройстве, таким образом, чтобы имитатор находился в центре видеоизображения.

7.3.1.4 В программе «Сапсан 3» установить следующие параметры имитируемой цели: направление - встречное, скорость -  $10 \text{ km}/4$ , амплитуду сигнала от имитатора, соответствующую расстоянию - 10 м. Включить имитацию цели.

7.3.1.5 На видеоизображении от ИМ должно отображаться перекрестие, совпадающее с изображением имитатора и измеренные значения скорости 10±2 км/ч, расстояния 45±1 м и угла 0±2° по данным от ИМ. Выключить имитацию центрального имитатора.

7.3.1.6 Переместить имитатор в положение 2 на схеме установки №1 и повторить п.7.3.1.3 для расстояния от имитатора до ИМ равным 10 м и угле между осью ИМ и имитатором минус 20°.

7.3.1.7 Установить в программе «Сапсан 3» следующие параметры имитируемой цели: направление - встречное, скорость - 150 км/ч, амплитуду сигнала от имитатора, соответствующую расстоянию - 20 м. Включить имитацию цели.

7.3.1.8 На видеоизображении от ИМ должно отображаться перекрестие и измеренные значения скорости 150±2 км/ч, расстояния 10±1 м и угла минус 20±2° по данным от ИМ. Выключить имитацию цели.

7.3.1.9 Повторить п.7.3.1.6 для положения имитатора 3, согласно схеме установки №1, установив в программе «Сапсан 3» установить следующие параметры имитируемой цели: направление - встречное, скорость - 340 км/ч, амплитуду сигнала от имитатора, соответствующую расстоянию - 20 м. Включить имитацию цели.

7.3.1.10 На видеоизображении от ИМ должно отображаться перекрестие и измеренные значения скорости 340±2 км/ч, расстояния 10±1 м и угла плюс 20±2° по данным от ИМ. Выключить имитацию.

Примечание: - Если угол обзора видеокамеры меньше ±20°, то перекрестие будет находиться за пределами видеоизображения и следует ориентироваться на измеренные ИМ значения.

7.3.1.11 Результаты поверки по данному пункту считать положительными, если:

- в диапазоне измерений скорости от 10 до 340 км/ч значения абсолютной погрешности измерений скорости находятся в пределах ± 2 км/ч;

- в диапазоне измерений расстояния от 10 до 50 м значения абсолютной погрешности измерений расстояния от ИМ комплекса до имитатора находятся в пределах ± 1 м;

- в диапазоне измерений углов на ТС от  $+20^{\circ}$  до  $-20^{\circ}$  значения абсолютной погрешности измерения углов на ТС находятся в пределах ± 2°.

7.3.2 Определение абсолютной инструментальной погрешности (при доверительной вероятности 0,95) определения координат комплекса.

7.3.2.1 Определение погрешности измерения координат проводится в лабораторных условиях согласно схеме №2, представленной в приложении А с использованием имитатора сигналов глобальных навигационных спутниковых систем GSG 5-й серии (далее по тексту - Имитатор).

7.3.2.2 Установите на Имитаторе 8 каналов GPS и 8 каналов ГЛОНАСС с уровнем сигналов (- 131) dBm для сигналов ГНСС ГЛОНАСС и уровнем (- 128.5) dBm для сигналов ГНСС GPS. Допускается устанавливать на имитаторе только спутники ГЛОНАСС не менее 9 шт. Установить формат данных в системе координат WGS-84 и отображение данных в градусах и долях градусов (DD.DDDDDD). Включить имитацию сигналов.

7.3.2.3 Подключитесь к ИМ комплекса согласно Руководству по эксплуатации откроется рабочее окно программы «Скат-ПП». В программе «Скат-ПП» перейдите по вкладку «Измерение координат».

7.3.2.4 Убедитесь в наличии измерений координат ИМ в рабочем окне программы «Скат-ПП» и включите кнопку «Пуск» для записи измеренных значений. В рабочем окне программы «Скат-ПП» должны построчно отображаться данные по измеренным ИМ координатам, дате и времени с частотой обновления один раз в секунду.

7.3.2.5 В программе «Скат-ПП» нажать кнопку «Стоп», когда количество измерений превысит число 200. Обновление данных должны остановиться. Программа «Скат-ПП» автоматически рассчитает среднее значение ( $N_{\text{cper}}$ ,  $E_{\text{cper}}$ ) и среднеквадратические отклонения измеренных координат ( $\sigma_N$  и  $\sigma_E$ ).

7.3.2.6 Рассчитайте доверительный интервал измеренных ИМ координат, с учетом значения среднеквадратического отклонения, для доверительной вероятности 0,95 по формулам (1), (2):

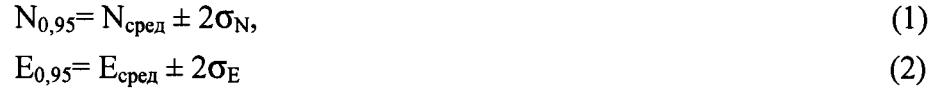

7.3.2.7 Сравните установленные на имитаторе и рассчитанные по формулам (1) и (2) значения координат, и выберите для дальнейшего расчета значения  $N_{0.95}$ ,  $E_{0.95}$ , имеющие максимальные отклонения от имитируемых значений.

Рассчитайте абсолютную инструментальную погрешность (при доверительной вероятности 0,95) определения координат комплекса в плане -  $\Delta L$  по формуле (3):

 $\Delta L$  (M) = 11,13  $\sqrt{(\Delta N)^2 + (\Delta Excos N_a)^2}$ , (3)

где:

 $\Delta N = (N_{0.95} - N_a) \cdot 10^4$   $\mu$   $\Delta E = (E_{0.95} - E_a) \cdot 10^4$ ,

 $N_{0.95}$  и  $E_{0.95}$  - значения широты и долготы, измеренные ИМ в градусах и долях градусов, рассчитанные по формулам (1), (2);

 $N_a$  и  $E_a$  - значения широты и долготы, установленные на имитаторе, в градусах и долях градусов.

Примечание: Для автоматического расчета отклонений координат в плане введите установленные на имитаторе значения координат в соответствующие окна программы и нажмите кнопку «Рассчитать».

7.3.2.8 Результаты поверки по данному пункту считать положительными, если значения абсолютной инструментальной погрешности (при доверительной вероятности 0,95) определения координат ИМ комплекса находятся в пределах ± 5 м

7.3.3. Определение абсолютной погрешности отклонения времени от времени UTC (SU)

7.3.3.1 Определение отклонения времени ИМ от времени UTC (SU) производится согласно схеме №2, представленной в Приложении А.

7.3.3.2 Отключите имитатор от ИМ и подключите антенну внешнюю ГЛОНАСС/GPS.

7.3.3.3 Запустите программу «Ария», установите в ней сдвиг времени относительно UTC, соответствующий местному времени.

7.3.3.4 В программе «Скат-ПП» перейдите по вкладке «Измерение времени и координат».

7.3.3.5 Переведите переключатель на блоке управления в положение «1» и убедитесь, что на фотографиях от ИМ виден горящий светодиод. Переведите переключатель в положение «О» и убедитесь в том, что на фотографиях от ИМ светодиод не горит.

7.3.3.6 В программе «Скат-ПП» перейдите в режим «Сохранение кадров». Нажмите и удерживайте кнопку «Пуск» на блоке управления. На экране ПК должен отобразиться ряд фотографий от ИМ и синхронные фотографиям данные от аппаратуры навигационновременной. Отпустите кнопку «Пуск», когда появятся фотографии с включенным светодиодом. Нажмите в программе «Скат-ПП» кнопку «Пауза», обновление фотографий должно остановиться.

7.3.3.7 Найдите фотографии с включенным светодиодом и сравнить значение времени на фотографиях со значением времени, полученным от аппаратуры навигационновременной.

7.3.3.8 Результаты поверки по данному пункту считать положительными, если время, вписанное в фотографии с включенным светодиодом, отличается от времени, полученного от аппаратуры навигационно-временной не более чем на  $\pm$  3 мс.

7.4 Определение диапазона и абсолютной погрешности измерений скорости, местоположения ТС.

7.4.1 Определение диапазона и абсолютной погрешности измерений скорости, местоположения ТС на месте эксплуатации ИМ производится согласно схеме, показанной в приложении Б.

7.4.2 Согласно руководству по эксплуатации «Сапсан 3» наведите имитатор на поверяемый ИМ.

7.4.3 В программе «Сапсан 3» установите следующие параметры имитации цели: скорость 20 км/ч, значение расстояния 10 м, контролируемое направление движения в соответствии с реальными условиями эксплуатации ИМ. Включите имитацию цели.

7.4.4 В программе «Скат-ПП» перейдите в режим «Поверка», выберите вид испытаний «На месте эксплуатации» и нажмите кнопку «Измерение». На мониторе ПК должны отображаться значения: измеренной скорости  $(20 \pm 2)$  км/ч, расстояния и углов на имитатор. Дополнительно на фотографии от ИМ должны отображаться рамка цели и сетка горизонтальных и вертикальных линий, соответствующих реальным параметрам установки. Видимое на фотографии изображение имитатора должно располагаться внутри рамки цели, размер которой соответствует  $\pm 2^{\circ}$  по горизонтали и вертикали.

7.4.5 Последовательно установите значения имитируемых скоростей в соответствии с таблицей 6.

Таблица 6

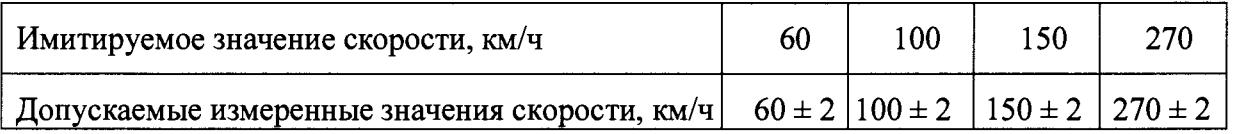

7.4.6 Результаты поверки по данному пункту считать положительными, если:

- измеренные ИМ значения скорости соответствуют установленным значениям скорости по п.7.4.4 и значениям скорости из таблицы 6;

- допустимая абсолютная погрешность измерений скорости не более  $\pm 2$  км/ч;

- изображение имитатора на фотографии от ИМ находится внутри рамки цели.

#### **8 Оформление результатов поверки**

■

8.1 На комплекс, прошедший поверку с положительными результатами, выдается свидетельство о поверке установленной формы.

8.2 При отрицательных результатах поверки комплекс к применению не допускается и на него выдается извещение о непригодности с указанием причины непригодности.

8.3 Результаты первичной поверки предприятием изготовителем заносятся в паспорт.

Заместитель начальника Э.Ф. Хамадулин Начальник НИЦ

### **Приложение А**

Схема установки №1, для определения диапазона и погрешности измерения скорости, расстояния до ТС и углов на ТС в лабораторных условиях на основе имитатора «Сапсан 3» литера 2.

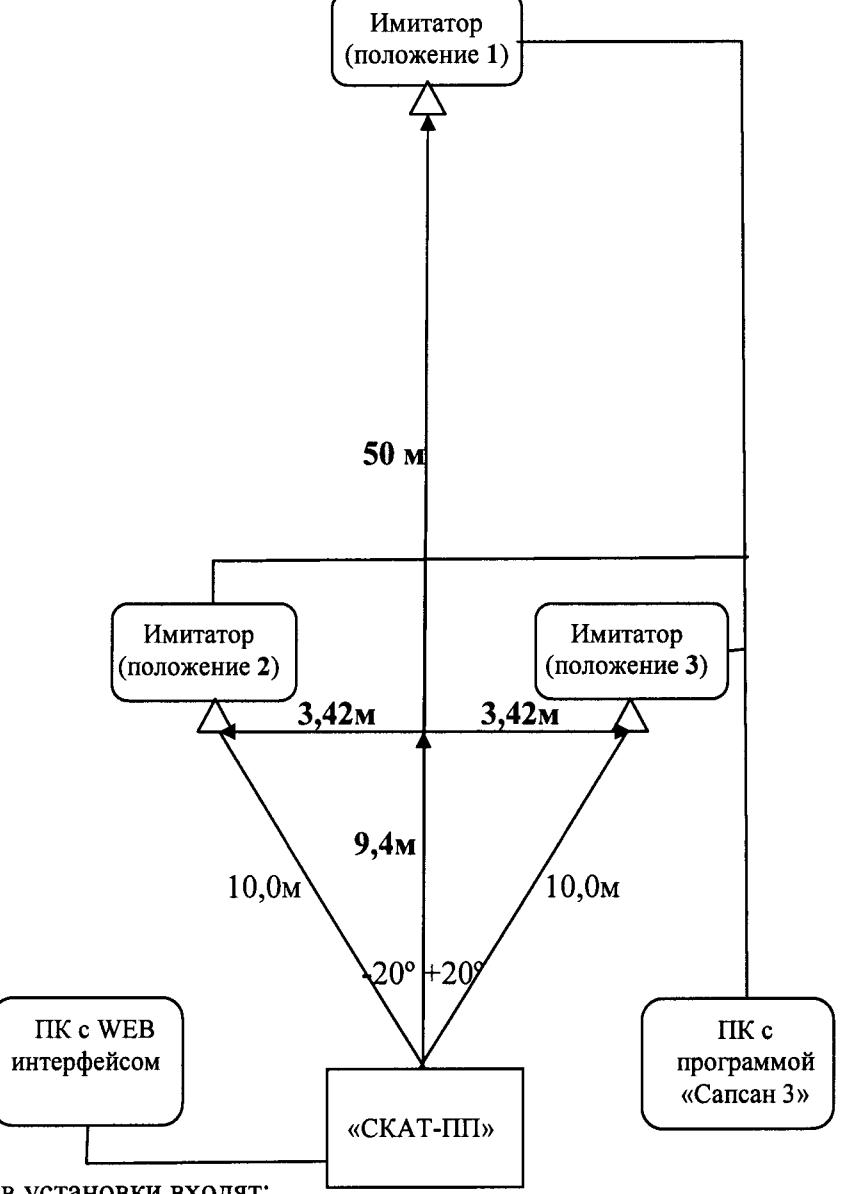

В состав установки входят:

- имитатор параметров движения транспортных средств «Сапсан 3» литера 2;
- ложемент с поворотным устройством для установки ИМ комплекса «СКАТ-ПП»;
- кабель сервисный БКЮФ.658622.155;
- компьютер с WEB интерфейсом;
- компьютер с установленной программой «Сапсан 3».
- Требования к месту установки:

- испытания должны проводиться на калиброванном полигоне, где места установки имитатора относительно ИМ должны быть измерены при помощи лазерной рулетки. Допустимое отклонение измеренных расстояний не более  $\pm 1$  см.

- имитаторы и ИМ комплекса должны быть установлены на одной высоте.

- допускается использование трех стационарно установленных имитаторов.

**Схема установки №2, для измерения координат и времени в лабораторных условиях.**

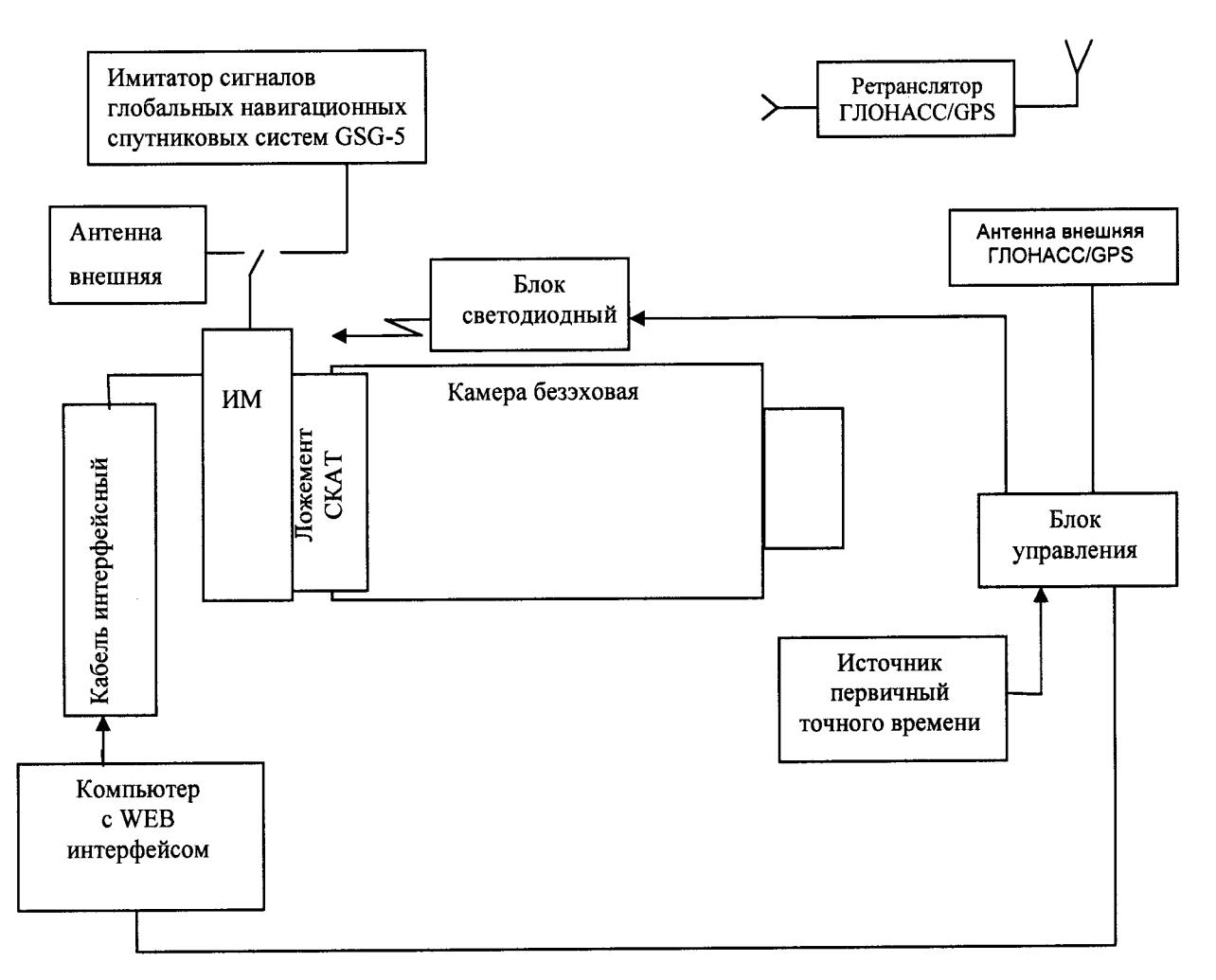

В состав установки входят:

- камера безэховая БКЮФ.305178.001;

- имитатор сигналов глобальных навигационных спутниковых систем GSG-5;

- блок управления БКЮФ.468530.002 с источником первичным точного времени УКУС-ПИ 02ДМ;

- ложемент СКАТ БКЮФ.305614.005

- кабель КПС-1 БКЮФ.685622.045;

- переходник БКЮФ.685622.153;

- кабель сервисный БКЮФ.658622.155;

- лабораторный источник питания APS-7305;

- антенна внешняя ГЛОНАСС/GPS БКЮФ.434854.010;

- блок светодиодный БКЮФ. 432221.001 (устанавливается так, чтобы излучающий диод смотрел в направлении объектива видеокамеры ИМ);

- ретранслятор ГЛОНАСС/GPS;

- компьютер с WEB интерфейсом;

- компьютер с установленной программой «Сапсан 3».

#### **Приложение Б**

Схема установки для поверки на месте эксплуатации ИМ на основе имитатора «Сапсан 3» литера 2, представлена на рисунке 2.

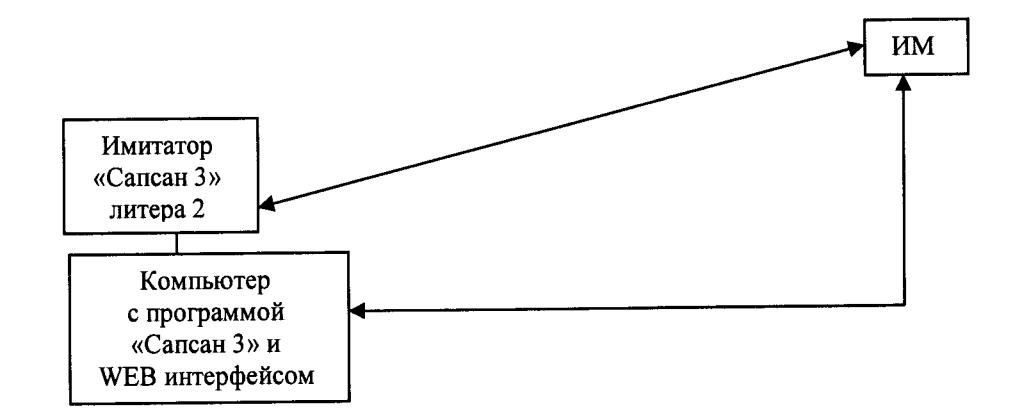

Рисунок 2 - Схема метрологического стенда для поверки на месте эксплуатации ИМ на основе имитатора «Сапсан 3», литера 2.

В состав стенда входят:

- имитатор параметров движения транспортных средств «Сапсан 3», литера 2;

- компьютер с установленными программами «Сапсан 3», и WEB интерфейсом для подключения к ИМ (допускается использовать два различных компьютера: один компьютер с WEB интерфейсом, для отображения результатов измерения ИМ и другой компьютер с установленной программой «Сапсан 3»).

Требования к месту размещения метрологического стенда:

имитатор должен быть установлен на высоте  $1 \pm 0.2$  м на треноге или капоте автомобиля приблизительно по оси государственного номерного знака и находиться в поле обзора поверяемого ИМ;

- расстояние по прямой между имитатором и поверяемым ИМ должно быть не более 40 м;

допускается устанавливать имитатор на обочине, если обочина попадает в поле обзора ИМ или среди припаркованных автомобилей при условии, что припаркованные автомобили не заслоняют обзор имитатора и находятся на расстоянии не менее 5м от имитатора;

- изображение имитатора должно располагаться приблизительно в центре кадра от ИМ в вертикальной плоскости, в горизонтальной плоскости допускается расположение имитатора максимально близко к краю кадра;

- движение транспорта на полосе движения с установленным имитатором должно быть остановлено на время проведения поверки.